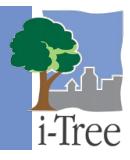

# ECO GUIDE TO Installing Software

# **System Requirements**

## Requirements for desktop/laptop computers

Minimum hardware:

- 1.6 GHz or faster processor
- 1024 MB of available RAM
- Hard drive with at least 3 GB free space
- Monitor resolution of 1024 x 768 or greater

#### Software:

- Windows 7 or higher OS
- Internet Explorer 9 or higher
- Adobe Reader 9.0 or newer
- .Net Framework 4.0 or newer
- Microsoft Access 2010 Database Engine or newer (for Eco v6)
- Crystal Report 2008 Runtime (included in i-Tree installation)

### **Requirements for field data collection devices**

Smartphones, tablets, and other web-enabled mobile devices:

• A web browser with HTML-5 compatibility (most recent versions of Chrome, Firefox, and Safari are best; IE has limitations)

The mobile data collection system available in i-Tree Eco is designed to work with newer web-enabled mobile devices. This is not an app or program that is loaded on a smartphone. The mobile web form system runs on a device's web browser and relies on internet connectivity, web browser functionality, and device data caching capability.

New iPhones, iPads, Android, and other devices are HTML-5 compatible and have data caching capabilities that allow for data collection to continue if internet connectivity is

Page | 1

disrupted in the field. Some devices such as Windows Phone 7 smartphones and older devices are limited and will require continuous connectivity to advance through the online web forms.

You can test your devices' capability for data collection using one of the example data collection links on the <u>Mobile Data Collection</u> page. Change to airplane mode after entering data for a tree to see how the browser will function when connectivity is lost. You can also test your device's capability for data collection and data caching by creating a test project and using the airplane mode to see how it will function when internet connectivity is lost.

## Installation

To install Eco:

- 1 Visit itreetools.org to download the software, or insert the i-Tree Installation CD into your CD/DVD drive.
- 2 Follow the on-screen instructions to run i-Tree setup.exe. This may take several minutes depending on which files need to be installed.
- 3 Follow the Installation Wizard instructions to complete the installation (default location recommended).

Within the i-Tree Eco application, you can check for the latest updates at any time by clicking on the **Software Update** on the **Support** tab.